## **Digital Doc Integration Guide**

 $PIC$ Carestream

Run the Iris X80 Configuration Assitant, connect the Iris X80 and click Ready. After selecting your software, Click Ready on the right.

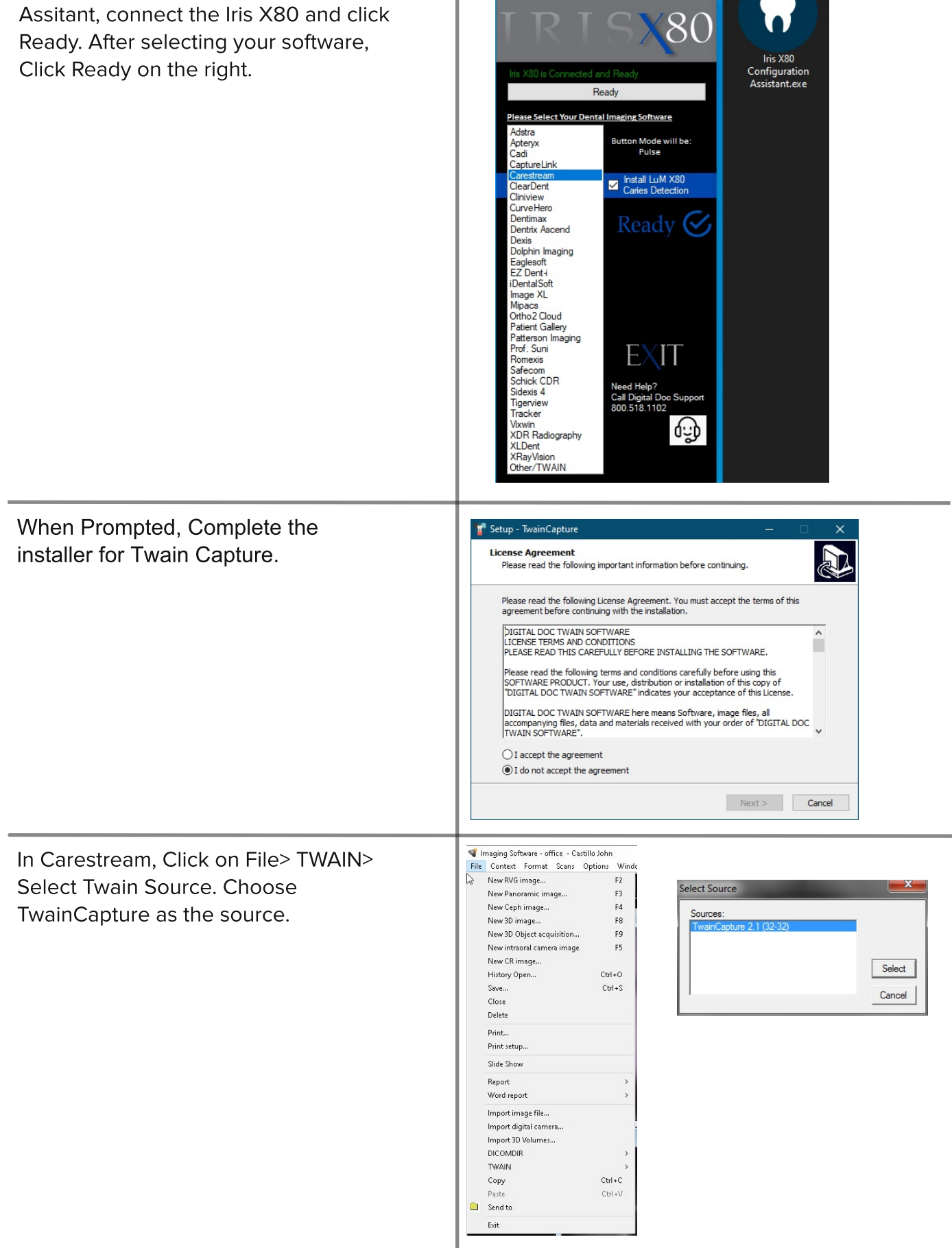

Iris X80 Configurato